Mobile and Ubiquitous Computing TinyOS application example

> Niki Trigoni www.dcs.bbk.ac.uk/~niki niki@dcs.bbk.ac.uk

# Application

Consider an application with the following functionality:

- $\Box$ The gateway node sets a timer to fire every X msecs (say X=500msecs)
- $\Box$  When the timer is fired the gateway node increments a counter by one (resetting it to 0 when it becomes 100) and does two things:
	- $\Box$ It sends the counter value to the computer through the serial port.
	- $\Box$ It broadcasts a message with the counter value.
- $\Box$  Other nodes within one hop from the gateway receive the gateway's message (with the gateway's counter value) and toggle the leds to reflect the counter value (CV).
	- $\Box$  if CV < 30, toggle the red leds
	- $\Box$  if 30  $\leq$  CV  $\leq$  60, toggle the yellow leds
	- $\Box$  if 60  $\lt=CV \lt= 100$ , toggle the green leds

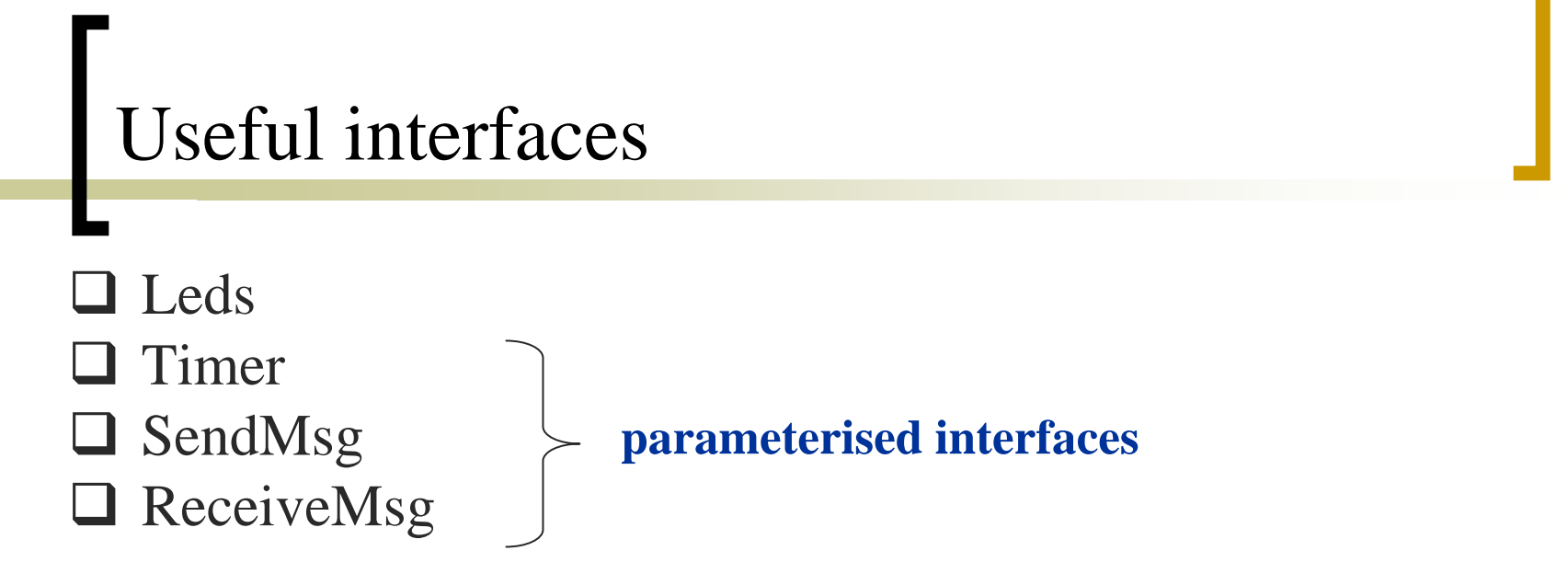

A parameterized interface allows a component to provide *multiple instances* of an interface that are parameterized by a runtime or compile-time value. For more details read:

<http://www.tinyos.net/tinyos-1.x/doc/tutorial/lesson2.html>.

For example, the **TimerC** component provides 256 instances of the **Timer** interface, one for each **uint8\_t** value:

> **…provides interface Timer[uint8\_t id];**

## Useful components

#### **Q** LedsC

**… provides interface Leds; …**

**O** TimerC

**… provides interface Timer [uint8\_t id]; …**

**Q** GenericComm

**… provides interface SendMsg [uint8\_t id]; …**

**… provides interface ReceiveMsg [uint8\_t id]; …**

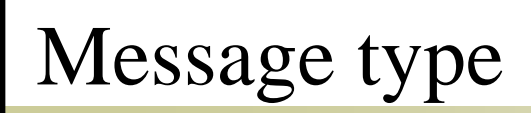

 $\Box$  We must declare the type (and structure) of the messages that will be sent and received in the application.

□ Create a file BroadcastCount.h

**#ifndef BROADCAST\_COUNT\_H #define BROADCAST\_COUNT\_H**

**enum{ AM\_COUNT\_MSG = 100 };**

**typedef struct Count\_Msg { uint16\_t value; } Count\_Msg; #endif**

### Configuration 'BroadcastCountC'

**includes BroadcastCount;**

Include the .h file that describesthe message structure

**configuration BroadcastCountC {}**

**implementation {**

**}**

**components Main, BroadcastCountM, LedsC, TimerC, GenericComm as Comm;**

**Main.StdControl -> BroadcastCountM; Main.StdControl -> Comm.Control; BroadcastCountM.Leds -> LedsC; BroadcastCountM.ReceiveCountMsg -> Comm.ReceiveMsg [AM\_COUNT\_MSG]; BroadcastCountM.SendCountMsg -> Comm.SendMsg [AM\_COUNT\_MSG]; BroadcastCountM.CountTimer -> TimerC.Timer[unique("Timer")];**

## Radio handling

What is the meaning of the following code? **BroadcastCountM.SendCountMsg -> Comm.SendMsg[AM\_COUNT\_MSG]** 

- $\mathcal{L}_{\mathcal{A}}$ **The GenericComm component provides 256 different instances of the** SendMsg interface, one of which is **SendMsg[AM\_COUNT\_MSG]**.
- $\Box$  Messages have handler IDs that reflect their type. The messages of this application have handler ID AM\_COUNT\_MSG.
- $\mathcal{L}_{\mathcal{A}}$ **BroadcastCountM** *uses* the interface **SendMsg** (with the alias **SendCountMsg**), which is *provided* by **GenericComm** (with the alias **Comm**).
- $\Box$  **GenericComm** (with the alias **Comm**) *provides* interface instance **SendMsg [AM\_COUNT\_MSG]**, which is used by **BroadcastCountM** to send messages of type AM\_COUNT\_MSG.

### Module 'BroadcastCountM'

```
includes BroadcastCount;
module BroadcastCountM
{
    provides {
         interface StdControl;
    }
```
**uses {**

**}**

**}**

```
interface SendMsg as SendCountMsg;
interface Leds;
interface ReceiveMsg
as ReceiveCountMsg;
interface Timer as CountTimer;
```
#### **implementation { … }**

## 'BroadcastCountM' local variables

**includes BroadcastCount; module BroadcastCountM {} implementation {** 

**TOS\_Msg**

**…**

**}**

**uint16\_t value;** // value of the incoming counter message **uint8** t serial=0; // flag that shows whether a message was just sent to // the serial port, or whether it was just broadcast **message;** // structure to store an outgoing or incoming message **uint16 t counter = 1;** // value of the counter

### 'BroadcastCountM' provides 'StdControl'

```
implementation { // implementation of BroadcastCountM
    command result_t
StdControl.init() {
         call Leds.init();
         return SUCCESS;
    }
```

```
command result_t
StdControl.start() {
    //Gatew
a
y
    if (TOS_LOCAL_ADDRESS==0) 
    {
            call CountTimer.start( TIMER_REPEAT, 500 );
            call Leds.redOn();
    }
    return SUCCESS;
```
### 'BroadcastCountM' provides 'StdControl'

```
// continued from previous page
```
**…**

```
…command result_t
StdControl.stop() {
    //Gatew
a
y
    if(TOS_LOCAL_ADDRESS==0) 
    {
             call CountTimer.stop();
             call Leds.redOff();
    }
    return SUCCESS;
}
```
### 'BroadcastCountM' uses 'ReceiveMsg as ReceiveCountMsg'

```
event TOS_MsgPtr ReceiveCountMsg.receive
(TOS_MsgPtr receivedMessage) {
    // if the current node is not the gateway
    if (TOS_LOCAL_ADDRESS != 0)
    {
             Count_Msg * payload;
```

```
payload = (Count_Msg *) receivedMessage->data;
value = (uint16_t) payload->value;
```

```
if (value<30) {
```

```
call Leds.redToggle();
```
**call Leds.greenOff();**

```
call Leds.yellowOff();
```

```
} else if (value>=30 && value<60) { …}
```

```
else {…}
```
#### **return receivedMessage;**

**}**

'BroadcastCountM' uses 'Timer as CountTimer'

**event result\_t CountTimer.fired() {**

**}**

**Count\_Msg \* payload; call Leds.greenOn(); payload = (Count\_Msg \*) message.data; payload->value = counter;** //BCAST for radio, UART for serial **call SendCountMsg.send(TOS\_UART\_ADDR, sizeof(Count\_Msg), &message); return SUCCESS;**

### 'BroadcastCountM' uses 'SendMsg as SendCountMsg'

```
event result_t SendCountMsg.sendDone(TOS_MsgPtr sentMessage, result_t result) {
    if (serial==0)
```
// if the sendDone was signalled as a result of sending to the serial port

```
serial=1;
```
**{**

```
call SendCountMsg.send(TOS_BCAST_ADDR, sizeof(Count_Msg), &message);
}
else // if the sendDone was signalled
after broadcasting to neighbor nodes
{
    serial=0;
    counter++;
    if(counter>100) counter=1;
    call Leds.greenOff();
}
```

```
return SUCCESS;
```
### Java class 'ListenCount.java' that reads messages from the serial port

import net.tinyos.tools.\*; import java.io.\*; import net.tinyos.packet.\*; import net.tinyos.util.\*; import net.tinyos.message.\*;

public class Liste nCount {

public static void main(Strin g args[]) throws IOException {

```
PacketSource reader = BuildSource.makePacketSource();
if (reader == null) {
  S
ystem.err.println("Invalid
packet source (check your M
O
T
E
C
O
M environment variable)");
  S
ystem.exit(2);
}
// continued …
```
### Java class 'ListenCount.java' that reads messages from the serial port

```
// …
continued from last page
try {
     reader.open(Pri
ntStreamMessenger.err);
     for (;;) {
       byte[] p
acket = reader.readPack
et();
      double first = (double)unsignedByteToInt(packet[11]);
      double second = (double)unsignedByteToInt(packet[10]);
      double light = 256.0d* first+second;
      System.out.println(light);
       System.out.
flush();
     }
    }
    catch (IOException
e) {
      System.err.println("Error on " + reader.getName() + ": " + e);
    }
}
public static int unsignedByteToInt(byt
e
b) 
{
  return (int) \& 0xFF;
}
```
#### How to run the application

 $\Box$  Go to the directory where the code of the application is ■ Connect a sensor node to the serial port

- Write 'motelist'. This command should return which port the sensor node uses to connect to the computer (say this is COM7)
- Write 'export MOTECOM=serial@COM7:tmote'
- MOTECOM is an environment variable that Java uses to know which port it should listen to
- $\Box$  'make tmote reinstall.0' // to install code to the gateway node
- $\Box$  'make tmote reinstall.1' // to install code to another node
- $\Box$  run the ListenCount program to listen to the serial port